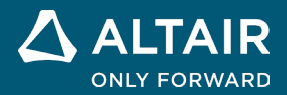

# **NOTE SULLA VERSIONE Altair® Inspire™ 2023**

△ ALTAIR © Altair Engineering, Inc. Tutti i diritti riservati. / [altair.com /](http://altair.com/) Nasdaq: ALTR / Contatti

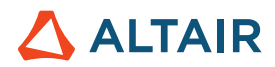

# **Nuove funzionalità e miglioramenti della versione 2023**

### Modellazione implicita

È stata aggiunta una nuova scheda, che include i seguenti strumenti e consente di modellare con geometria implicita. Invece di definire esplicitamente la superficie o il contorno di un oggetto, la modellazione implicita rappresenta la geometria attraverso funzioni implicite, definendo le relazioni tra i punti nello spazio mediante condizioni o vincoli. In questo modo è possibile modellare forme complesse, irregolari e organiche estremamente leggere. È possibile manipolare e modificare in modo efficiente questa geometria versatile, eseguire operazioni booleane e offset senza problemi e modellare in scala con una risoluzione elevata.

PolyMesh PolyNURBS ImplicitModeling Structure Motion Fluids Design Explorer Manufacture Print3D Developer Rendering View Sketch Geometry

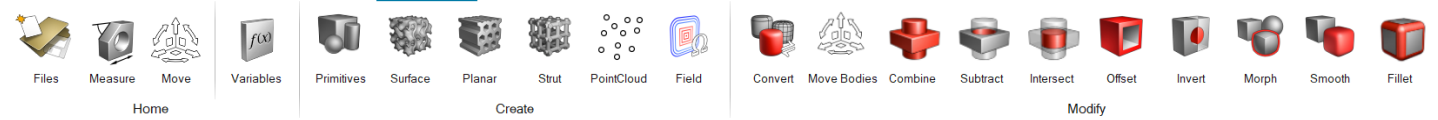

#### **Strumento Primitive**

Consente di creare forme geometriche semplici che possono essere usate per attività ripetitive o combinate in forme più complesse. Le primitive implicite includono cuboide, cilindro e sfera. Ogni tipo di primitiva prevede posizione, orientamento e dimensione controllabili.

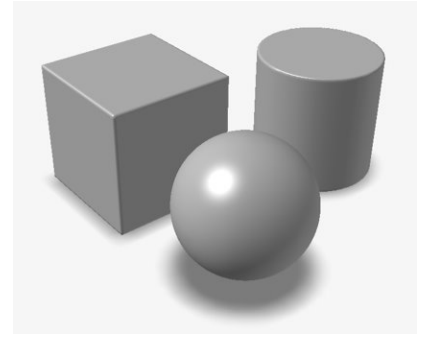

#### **Strumento Reticolo superficiale**

Consente di riempire un corpo implicito con un reticolo superficiale, ovvero una struttura cellulare costruita da una o a volte due superfici. Invece di affiancare o modellare una cella unitaria di base, la ripetizione naturale delle superfici crea automaticamente una struttura reticolare. Esempi comuni sono le superfici minime triplamente periodiche (TPMS), come il giroide.

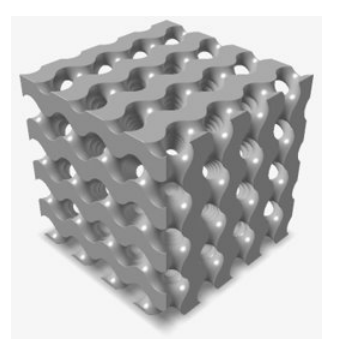

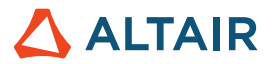

#### **Strumento Reticolo planare**

Consente di riempire un corpo implicito con un reticolo planare, ovvero una struttura cellulare 2,5D con una sezione 2D chiaramente definita, che viene estratta o estrusa lungo la terza dimensione. Un esempio comune è la struttura alveolare.

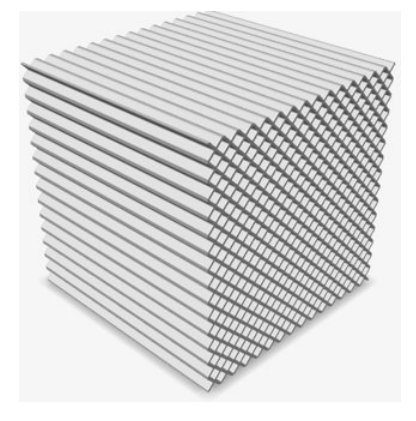

#### **Strumento Reticolo con aste**

Consente di riempire un corpo implicito con un reticolo con aste, realizzato da nodi collegati mediante aste. In genere, è presente una cella unitaria di base che viene affiancata o modellata in una, due o tre dimensioni per formare la struttura reticolare completa. Un esempio comune è il reticolo cubico centrato sul corpo.

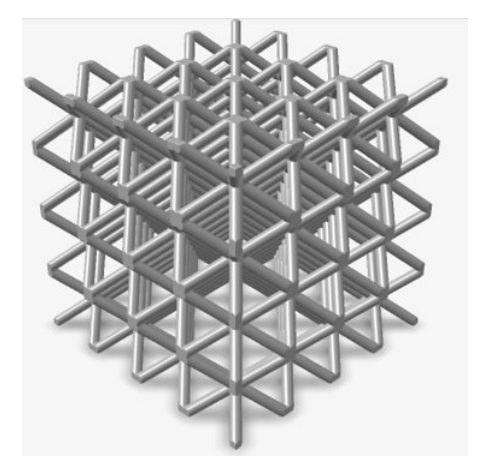

#### **Strumento Nuvola punti**

Consente di importare nuvole di punti o crearle da zero per determinare i campi o creare geometrie implicite.

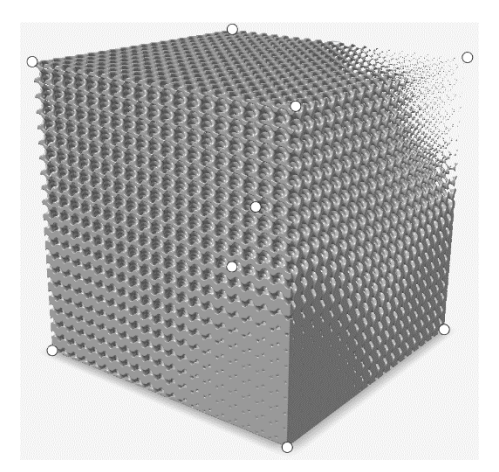

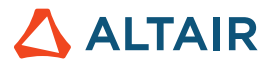

#### **Strumento Campo**

Consente di creare un campo per personalizzare un parametro implicito. È possibile costruire un campo da un'origine non ancora descritta in un formato di campo e rimappare i valori di campo a intervalli diversi.

Un campo è una griglia 3D e ogni punto della griglia contiene un valore scalare con segno. Un esempio esplicativo consiste nella creazione di un campo basato sulla distanza con segno da un piano o da una linea, per poi riscalare queste distanze in valori di densità. Questo campo può essere usato per controllare la densità relativa di un'altra geometria, come un reticolo, in ogni posizione nello spazio.

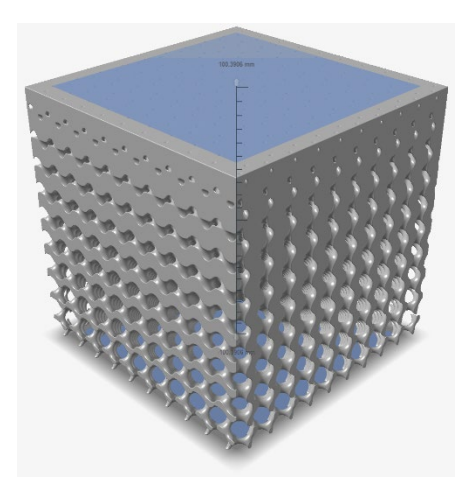

#### **Strumento Converti**

Consente di convertire parti in geometria implicita. È possibile selezionare parti CAD, PolyNURBS, mesh o parti ottimizzate. L'output è in genere un campo di distanza con segno (SDF) per la geometria convertita.

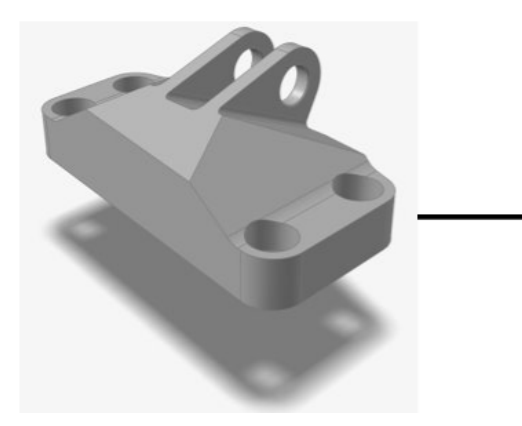

**Strumento Sposta corpi** Consente di traslare e ruotare corpi impliciti.

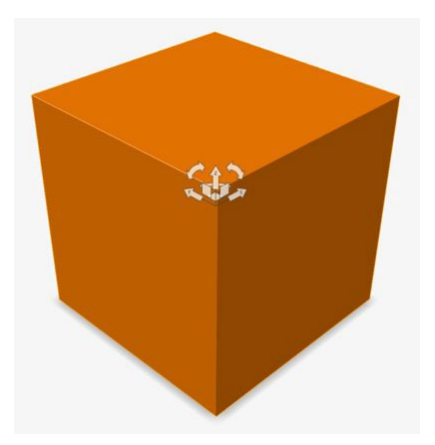

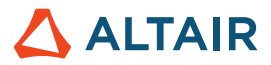

#### **Strumento Combina**

Consente di combinare due corpi impliciti in uno. Viene creato un nuovo corpo contenente tutti i volumi che rientrano in almeno uno dei corpi combinati. Equivale a una disgiunzione o a un OR logico.

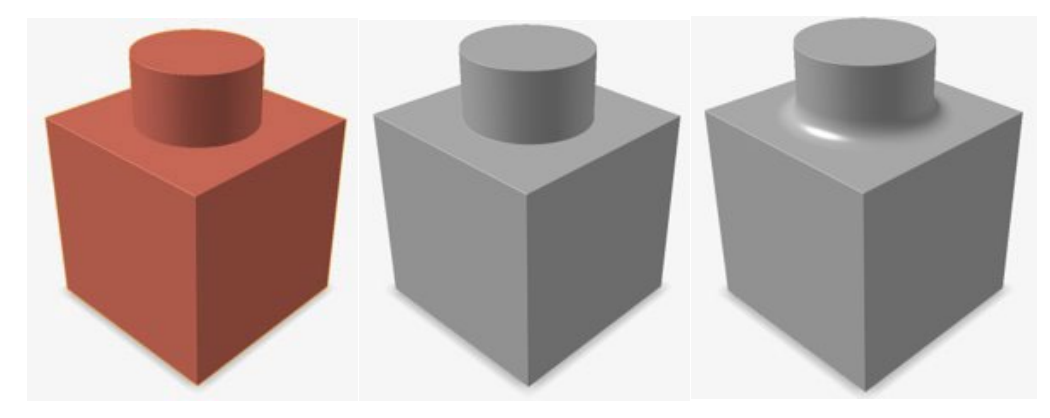

#### **Strumento Sottrai**

Consente di sottrarre uno o più corpi impliciti ("strumenti") da un altro corpo implicito ("obiettivo"). Viene creato un nuovo corpo implicito contenente tutti i volumi che rientrano in tutti gli obiettivi ma non in tutti gli strumenti. Equivale a una negazione o a un NOT logico.

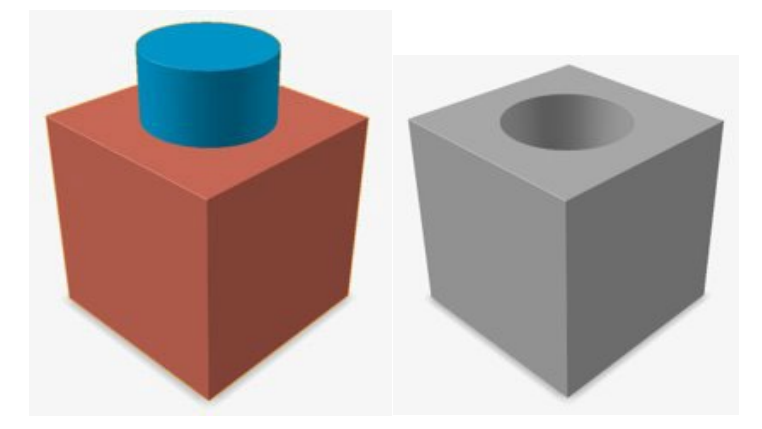

#### **Strumento Interseca**

Consente di mantenere solo le porzioni che si intersecano di due insiemi di corpi impliciti. Tutti gli obiettivi vengono combinati nel "Corpo A" e tutti gli strumenti vengono combinati nel "Corpo B". Il risultato è un nuovo corpo implicito che contiene tutti i volumi presenti sia nel Corpo A che nel Corpo B. Equivale a una congiunzione o a un AND logico.

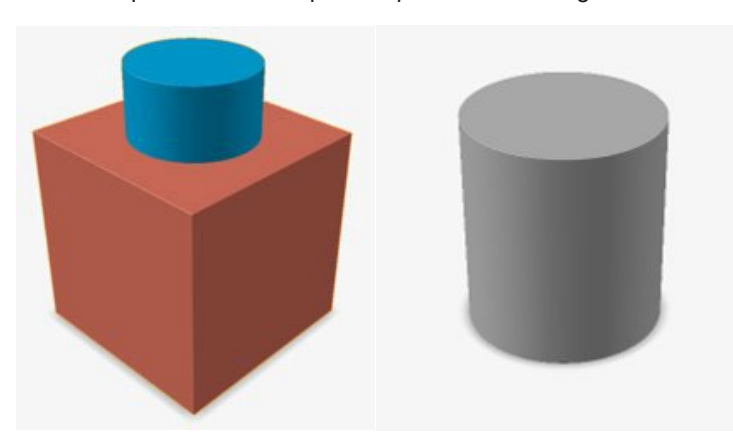

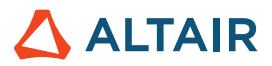

#### **Strumento Offset**

Consente di applicare un offset verso l'interno (negativo) o verso l'esterno (positivo) alla superficie di un corpo implicito. La superficie a cui è applicato l'offset è normale alla superficie originale. L'offset può essere espresso come valore costante, variabile o campo. Se si attiva l'opzione **Svuota**, il modello viene svuotato e la regione tra la superficie originale e quella a cui è stato applicato l'offset viene riempita di materiale.

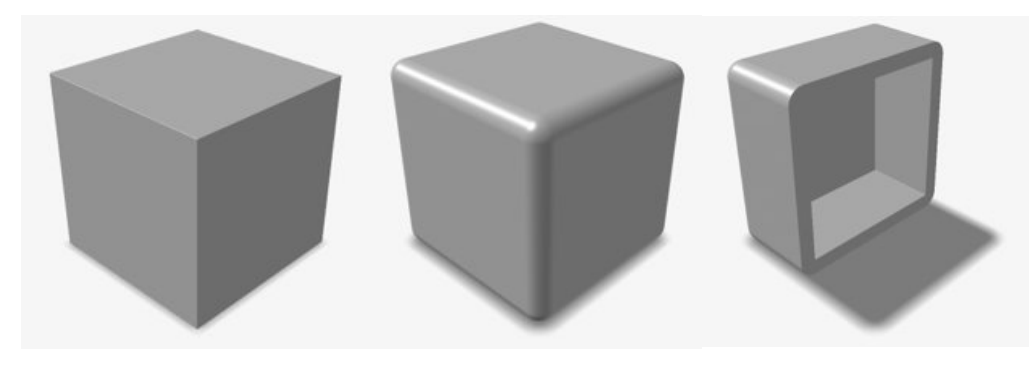

#### **Strumento Inverti**

Consente di invertire "interno" ed "esterno" di un corpo implicito invertendo il segno di tutti i valori scalari nel campo sottostante.

Un esempio esplicativo consiste nell'inversione del campo di una sfera. In questo caso, il risultato sarà un cubo delle dimensioni del volume d'ingombro che circonda la sfera, con un intaglio sferico al suo interno. La sfera che un tempo era solida è ora un vuoto, mentre il vuoto esterno che circonda la sfera originale è ora solido.

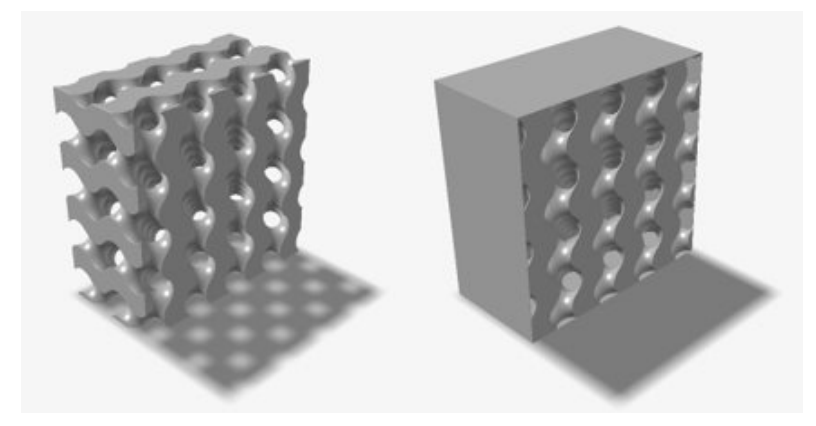

#### **Strumento Morphing**

Consente di eseguire il morphing di un corpo implicito in un altro e viceversa. Corpi fisicamente separati potrebbero non produrre risultati significativi.

Un esempio esplicativo consiste nell'overlay di un cubo (Corpo A) e di una sfera (Corpo B). **Valore morphing**, che deve essere compreso tra 0 e 100, controlla un'interpolazione lineare tra i campi sottostanti dei Corpi A e B. Se **Valore morphing** è pari a 0, si ottiene una copia perfetta del cubo (Corpo A), mentre se **Valore morphing** è pari a 100, si ottiene una copia perfetta della sfera (Corpo B). Se **Valore morphing** è 50, si ottiene un nuovo corpo implicito che presenta alcuni attributi sia della sfera che del cubo, ovvero un cubo arrotondato.

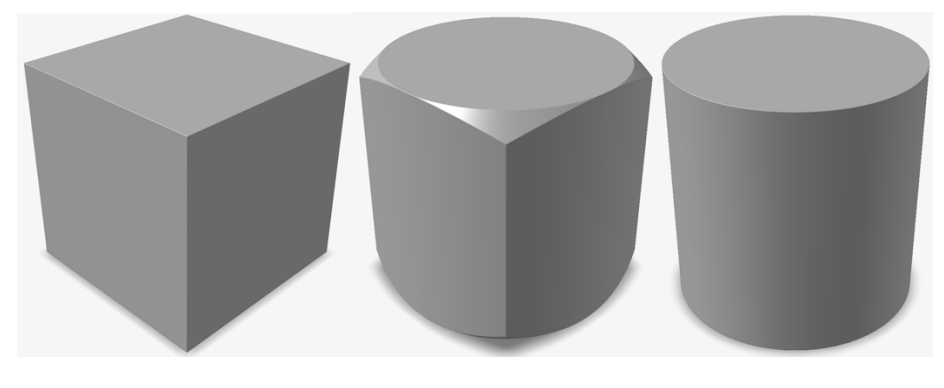

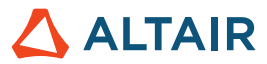

I parametri di morphing basati su campo possono generare geometria simile a un loft lungo la direzione del campo.

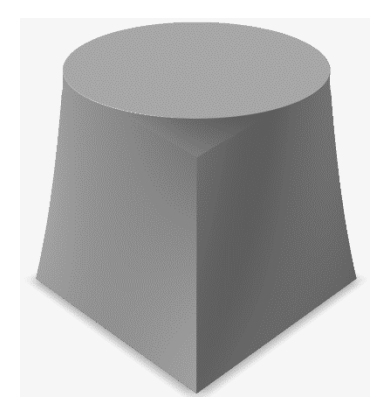

#### **Strumento Smoothing**

Consente di ridurre le dimensioni di elementi piccoli e affilati indesiderati in un corpo implicito o di rimuoverli.

Lo smoothing è analogo alla "sfocatura" nell'elaborazione delle immagini digitali. Prevede lo spostamento di una finestra attraverso il campo sottostante, eseguendo operazioni di filtro sui valori del campo che rientrano nella finestra. I filtri di smoothing di esempio includono **Media**, **Mediana**, **Gaussiano** e **Laplaciano**. Ognuno di questi filtri ha pro e contro relativi e offre effetti di smoothing diversi. È possibile selezionare un secondo corpo implicito come **maschera**. In questo caso lo smoothing avverrà solo all'interno del volume di tale maschera.

#### **Strumento Fillet**

Consente di arrotondare gli spigoli dei corpi impliciti per creare fillet con raggio costante o variabile.

I fillet possono essere applicati separatamente agli spigoli convessi e concavi. A differenza del CAD tradizionale, l'effetto fillet verrà applicato a tutti gli spigoli qualificati presenti nel modello, anziché a quelli selezionati manualmente. I raggi possono essere valori costanti, variabili o basati su campo.

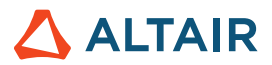

# **Rendering**

#### **Nuova tecnologia di rendering**

- Tutta la tecnologia di rendering è stata aggiornata e sono disponibili due nuove modalità di rendering. Le nuove modalità di rendering e le relative qualità distintive sono elencate di seguito:
	- **Prestazioni** 
		- Motore di rendering interattivo basato sulla posizione fisica
		- Rendering ad alta velocità
		- Compatibile con tutte le GPU
	- **Qualità** 
		- Motore di rendering interattivo basato sul ray tracing
		- Rendering di altissima qualità con funzionalità complete di denoiser integrato
		- Compatibile solo con GPU con core di ray tracing hardware disponibili

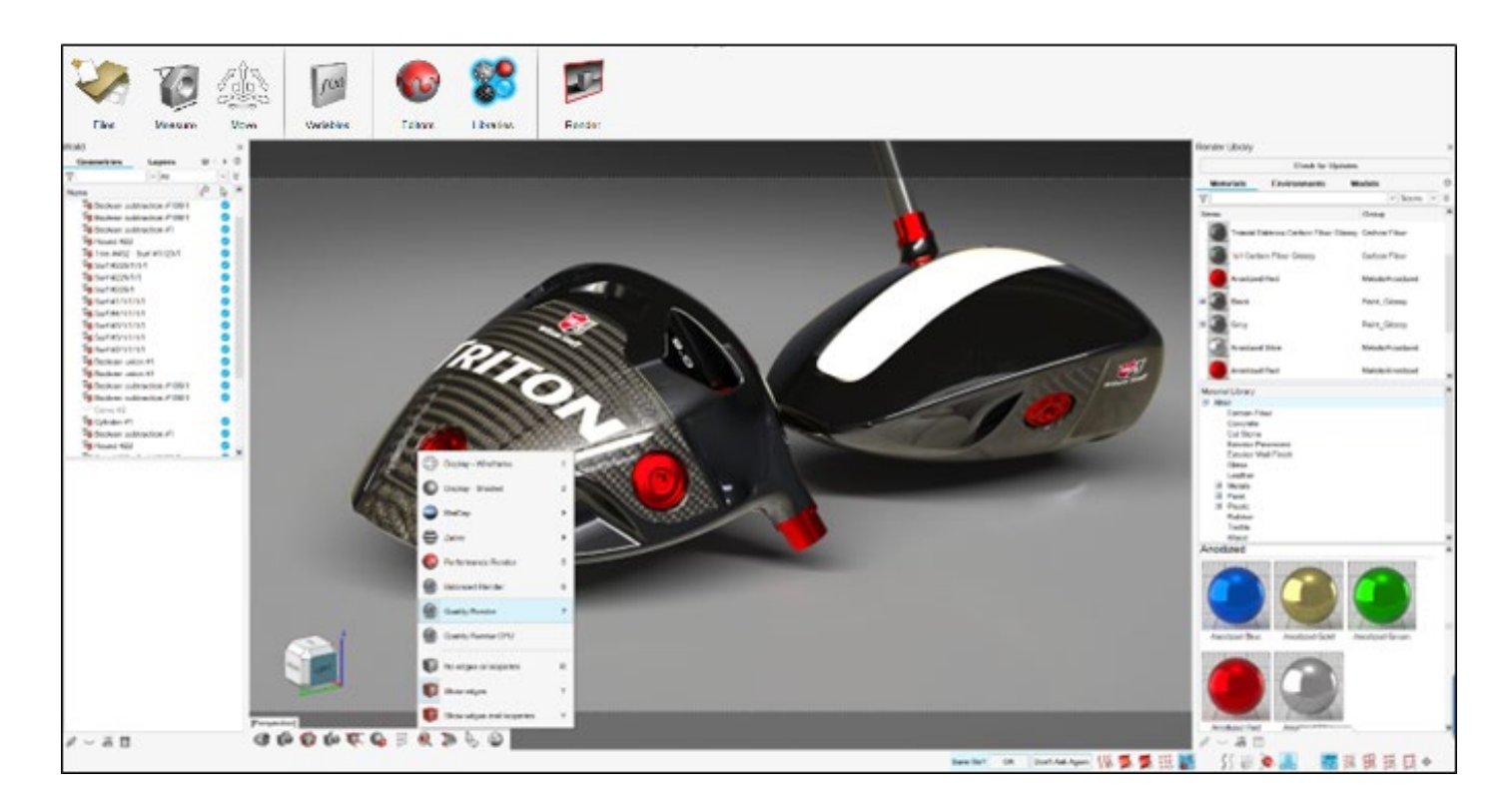

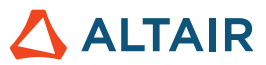

#### **Miglioramenti relativi a prestazioni e flusso di lavoro**

- Semplificazione dell'interfaccia utente per il rendering per ottimizzare il flusso di lavoro
- Nuovi materiali basati su procedure per la creazione e la modifica intuitiva dei materiali
- Miglioramento delle prestazioni dell'applicazione per gestire modelli più grandi e complessi
- Aggiunta del supporto per una gamma più ampia di dati di simulazione

#### **Pulsante di controllo aggiornamenti per l'importazione di asset**

• Gli asset per materiali e ambienti vengono ora archiviati online. Il nuovo pulsante di controllo aggiornamenti nella libreria del motore di rendering consente di importare le risorse più recenti nell'applicazione.

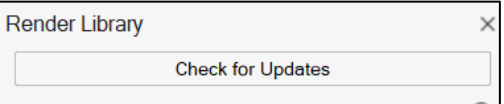

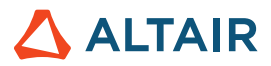

# Fluids

#### **Scambio termico coniugato**

Fluids offre ora la possibilità di simulare lo scambio termico coniugato (CHT) in stato stazionario. Una simulazione CHT in stato stazionario calcola il campo di temperatura di equilibrio finale all'interno di solidi e fluidi e consente il passaggio del calore tra fluidi e solidi. Il calcolo dello scambio termico tra fluidi e solidi fornisce risultati più accurati per la distribuzione della temperatura, i flussi di calore e il comportamento termico complessivo all'interno della simulazione. Prevedendo le temperature di picco e medie dei componenti solidi, le simulazioni CHT possono essere utili anche per identificare le aree sensibili dal punto di vista termico e a garantire che i limiti termici del materiale non vengano violati.

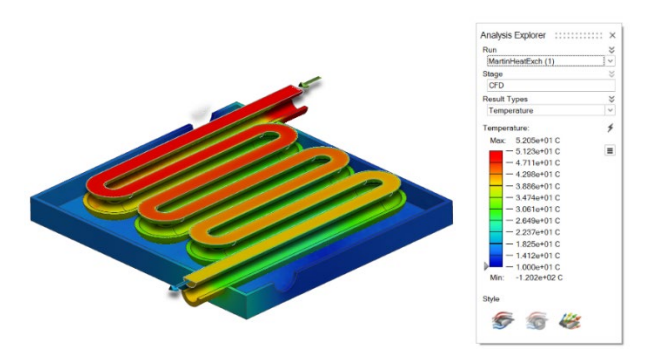

Le simulazioni CHT in stato stazionario possono essere eseguite selezionando le opzioni Calcola problema termico e Includi solidi nella finestra di dialogo Esegui analisi di Fluids.

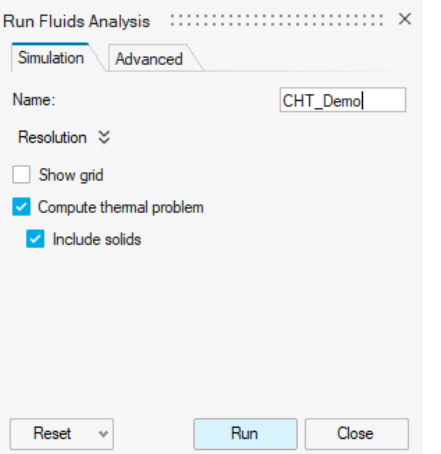

#### **Condizione al contorno faccia**

La nuova opzione Condizione al contorno faccia consente di specificare le condizioni al contorno termiche sulla faccia di una parte solida o fluida. Oltre alla condizione termica, è possibile specificare una condizione di velocità di scorrimento sulla faccia. Per impostazione predefinita, tutte le superfici non specificate vengono considerate come pareti adiabatiche (isolate termicamente) senza scorrimento.

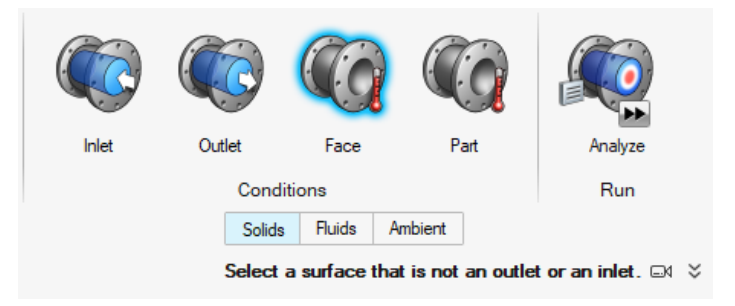

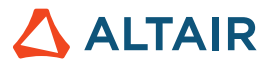

#### **Condizione alla parte**

La nuova opzione per la condizione alla parte consente di specificare le fonti di calore nelle parti solide.

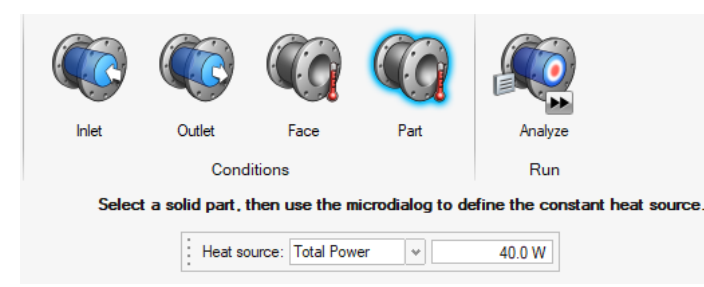

#### **Domini solidi** mobili

È ora possibile designare le parti di un'analisi di Fluids come solidi movibili usando il nuovo strumento Dominio solido mobile. I solidi movibili sono esclusi dal processo di identificazione del volume di fluido. Questa funzionalità semplifica il processo di estrazione del volume di fluido e riduce le possibilità di errore.

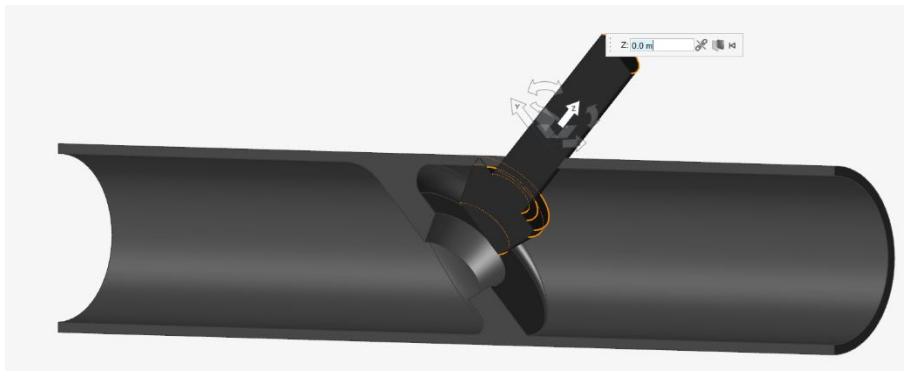

#### Accelerazione della convergenza **con il solutore lineare AMG (Algebraic Multigrid)**

Fluids include ora un solutore lineare AMG. Abilitare AMG può velocizzare la convergenza in alcuni scenari con percorsi dei fluidi lunghi o quando si usano dimensioni voxel molto ridotte. Per attivare questa funzionalità, selezionare la casella di controllo Migliora convergenza nella scheda Avanzate della finestra di dialogo Esegui analisi di Fluids.

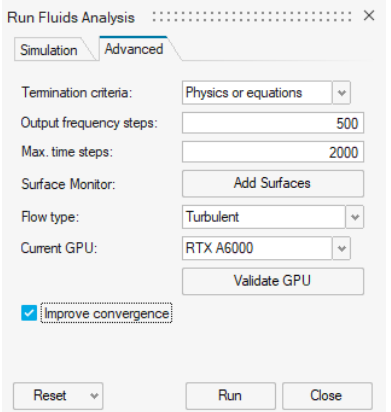

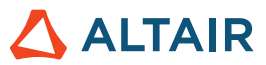

#### **Simulazioni più rapide**

Le simulazioni in Fluids sono ora fino a due volte più veloci rispetto alla versione 2022.3, grazie ad algoritmi più efficienti.

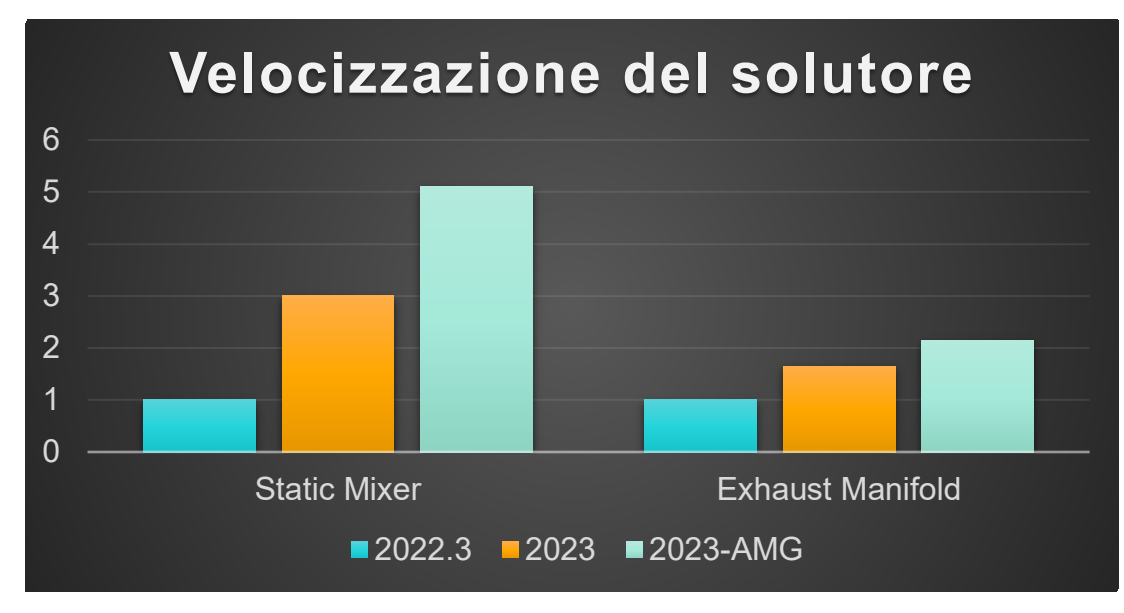

#### **Fluids disponibile per Linux**

Inspire Fluids è ora disponibile per i seguenti sistemi operativi Linux:

- SUSE Linux Enterprise Server 15 SP3
- Red Hat Enterprise Linux 8.4/Oracle Linux 8.4 o successiva

#### **Semplificazioni locali e forme circolari**

È ora possibile aggiungere semplificazioni locali a un modello di Fluids dopo aver eseguito un'analisi. È possibile scegliere di creare semplificazioni in forma lineare o circolare e usare la microfinestra per organizzare e spostare la nuova regione di semplificazione. È inoltre possibile disattivare le semplificazioni degli ingressi predefinite.

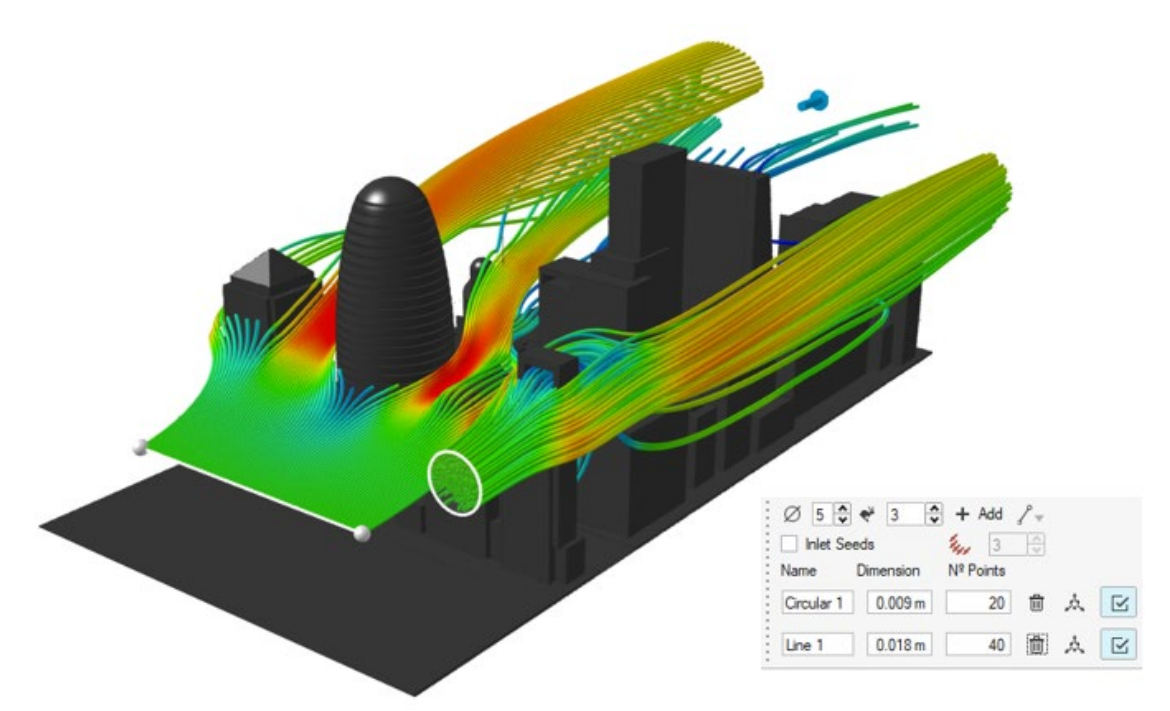

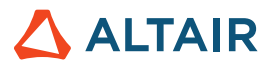

# **Geometria**

#### **Strumento Ritaglia/Dividi migliorato**

Il nome dello strumento Proietta e dividi è stato modificato in Ritaglia/Dividi. Usare questo strumento migliorato per rimuovere parte di una superficie o di un solido proiettandovi una curva profilo. In alternativa, usare un insieme di superfici strumento per dividere un insieme di superfici obiettivo.

#### **Strumento Nervatura**

Il nuovo strumento Nervatura costituisce una soluzione pratica per consentire a progettisti e ingegneri di aggiungere ai modelli elementi a parete sottile che migliorano la resistenza e l'integrità strutturale del progetto. Lo strumento consente di specificare la posizione, le dimensioni, la forma e altre proprietà della nervatura. Questi elementi possono anche essere parametrizzati per usarli in una tabella di progettazione.

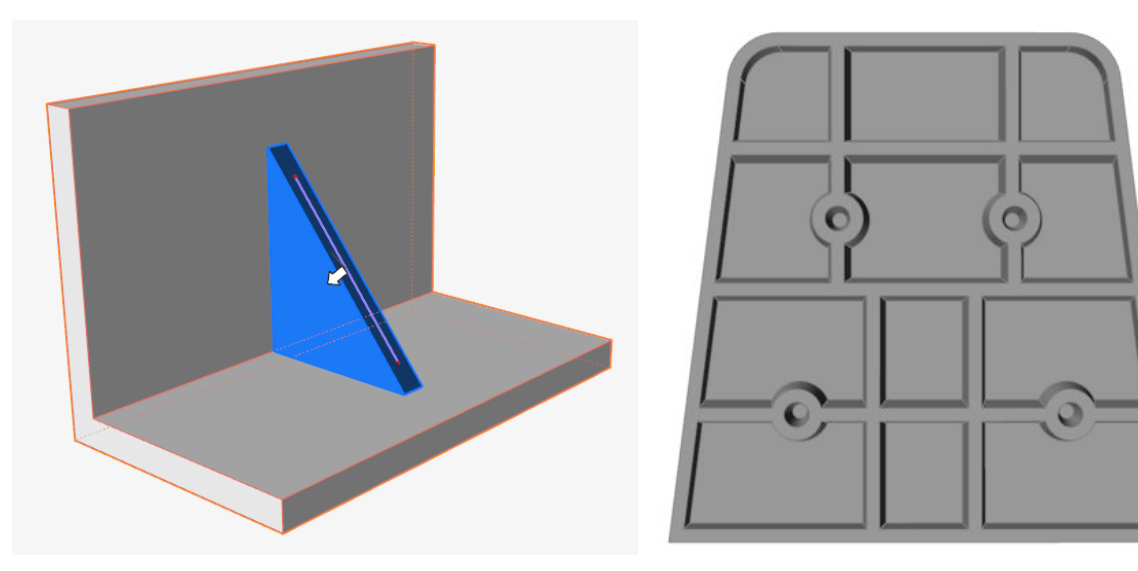

#### **Strumento Curva NURBS migliorato**

È ora possibile creare una curva NURBS nello spazio 3D facendo clic nella finestra di modellazione, in modo simile a Curva raccordo.

#### **Strumento Estendi superficie**

Usare il nuovo strumento Estendi superficie per estendere una superficie lungo uno o più spigoli. È possibile estendere la superficie fino a una curva o a un'altra superficie.

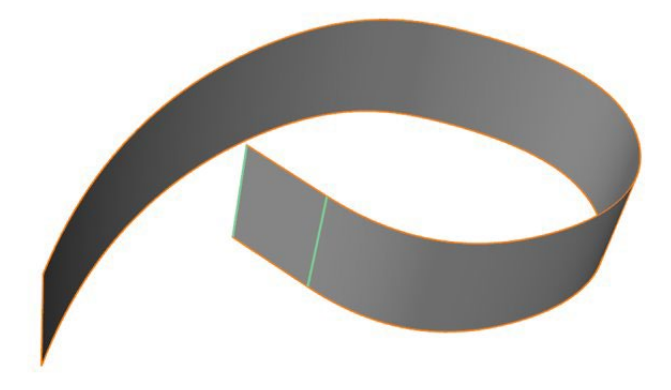

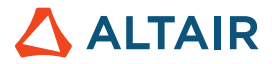

#### **Strumento Curve di offset**

Usare il nuovo strumento Curve di offset per creare una copia di una o più curve a una distanza specifica dalla curva di origine. Questo strumento può essere usato sia per curve 2D che per quelle 3D.

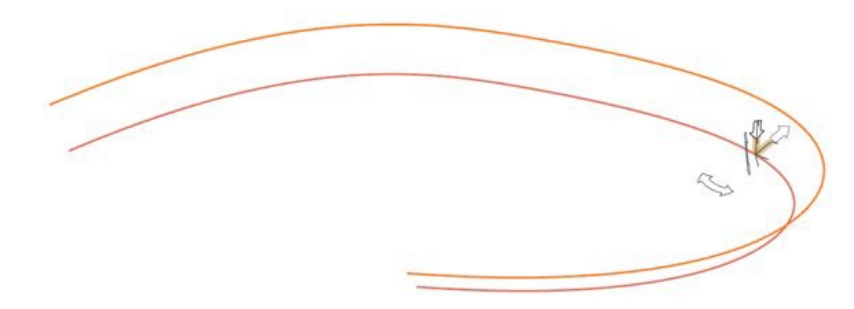

#### **Strumento Interseca curve**

Usare il nuovo strumento Interseca curve per dividere curve o corpi reticolo che si intersecano in più curve, con la possibilità di combinarle in un'unica curva.

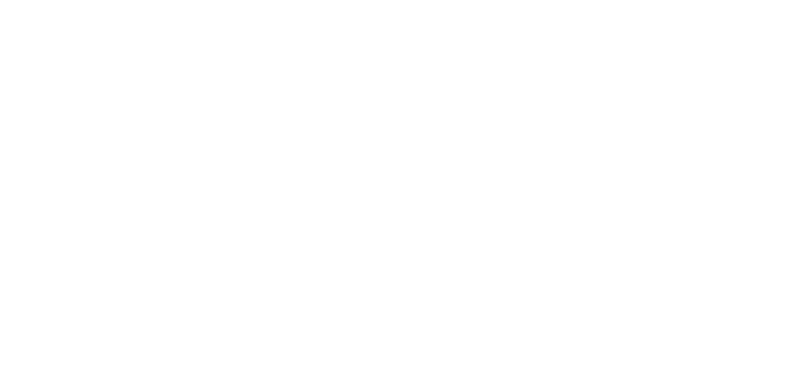

#### **Strumento Loft migliorato**

Nella microfinestra è stata aggiunta una nuova opzione di vincolo Vettore tangente libera. Selezionando questa opzione, la superficie del loft viene resa tangente a un vettore selezionato. È possibile manipolare sia la grandezza che la direzione del vettore selezionato. Se si selezionano più vettori, le modifiche vengono applicate a tutti.

Lo strumento Loft prova ora ad abbinare il numero di vertici tra i profili in base al profilo con il numero massimo di vertici.

Quando il profilo è una curva periodica, è possibile selezionare la giunzione e trascinare lungo la curva.

Ora è possibile selezionare il profilo stesso, non solo i vertici del profilo, per accedere alle opzioni della microfinestra.

#### **Strumento Sweep multiplo migliorato**

Quando il profilo è una curva periodica, è possibile selezionare la giunzione e trascinare lungo la curva.

Ora è possibile selezionare il profilo stesso, non solo i vertici del profilo, per accedere alle opzioni della microfinestra.

#### **Strumento Estendi curva migliorato**

Nel pannello guida è stata aggiunta una nuova opzione **Crea nuova parte**. Attivare questa opzione per rendere l'estensione una nuova parte. È anche possibile selezionare lo spigolo di una superficie o di una faccia ed estenderlo come curva. L'estensione sarà una nuova curva.

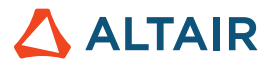

### **Struttura**

#### **Strumenti per report**

Nella scheda Strutture sono stati aggiunti i nuovi strumenti Report rapido e Report. Tali strumenti sono disponibili in seguito a un'analisi strutturale.

Usare lo strumento Report rapido per generare un report dell'analisi strutturale in base alle impostazioni salvate. È possibile esportarlo come PPT o PDF. Il report include dati dei materiali, informazioni del modello, impostazioni di esecuzione, informazioni sulle condizioni di carico, immagini e risultati. Il modello in formato PPT può includere loghi.

Usare lo strumento Report per configurare le impostazioni e creare un report dell'analisi strutturale. È possibile salvare le impostazioni per usare per i report rapidi. È possibile selezionare scene di viste salvate, più casi di carico e più tipi di risultati da usare per le diverse esecuzioni. È anche possibile salvare scene in un file .stmod con lo strumento Vista e usarle per acquisire viste delle aree sensibili del modello per condizioni di carico specifiche.

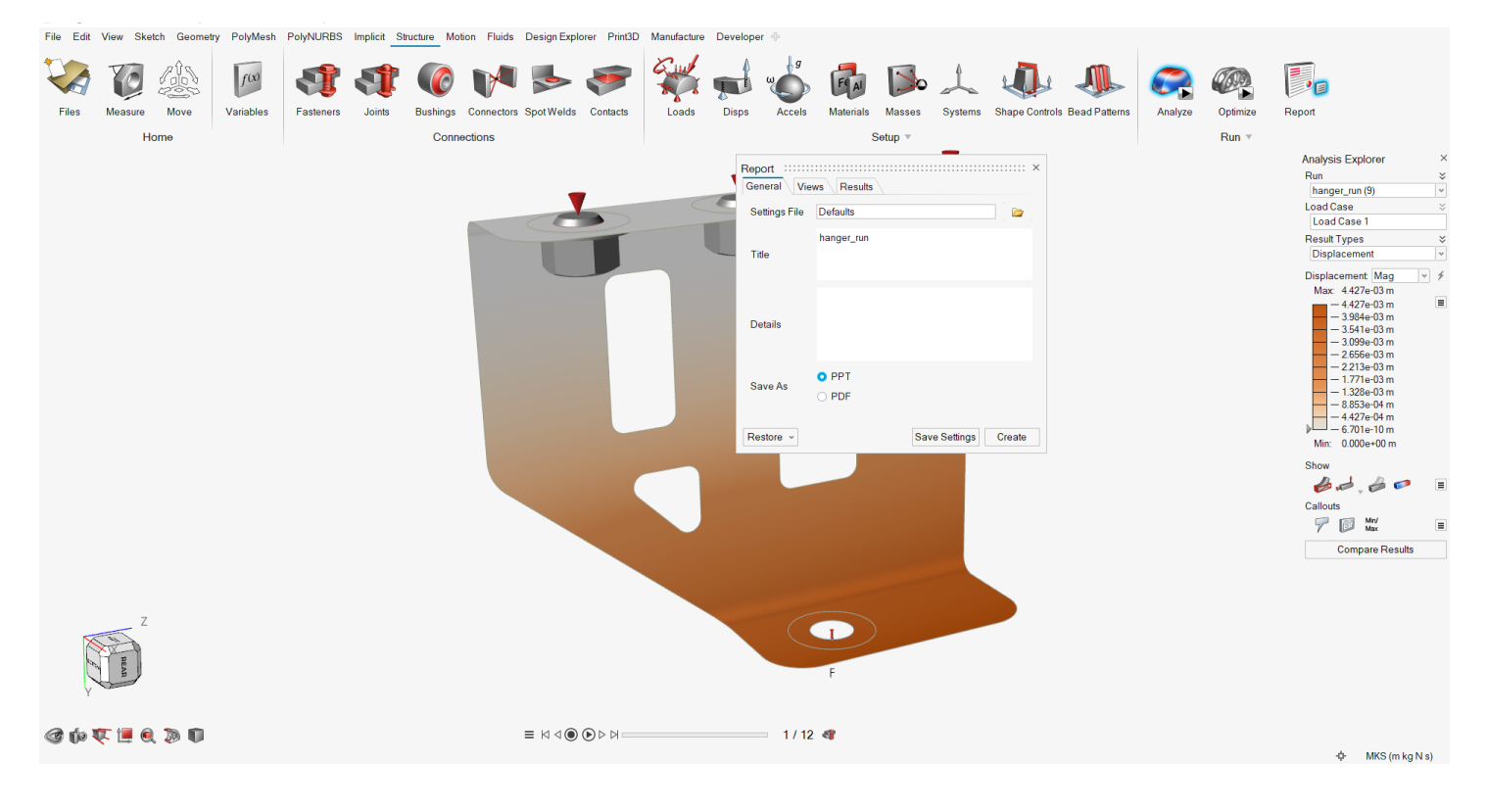

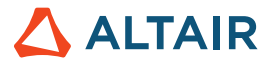

#### **Vincolo di ottimizzazione fresatura a 5 assi**

Il vincolo di fresatura a 5 assi consente di ottenere risultati di ottimizzazione che emulano le capacità di una fresatrice a 5 assi, usando due assi rotativi aggiuntivi (A e B) per un approccio multidirezionale dello strumento di taglio. Questo vincolo aggiunge un altro processo produttivo ai risultati dell'ottimizzazione.

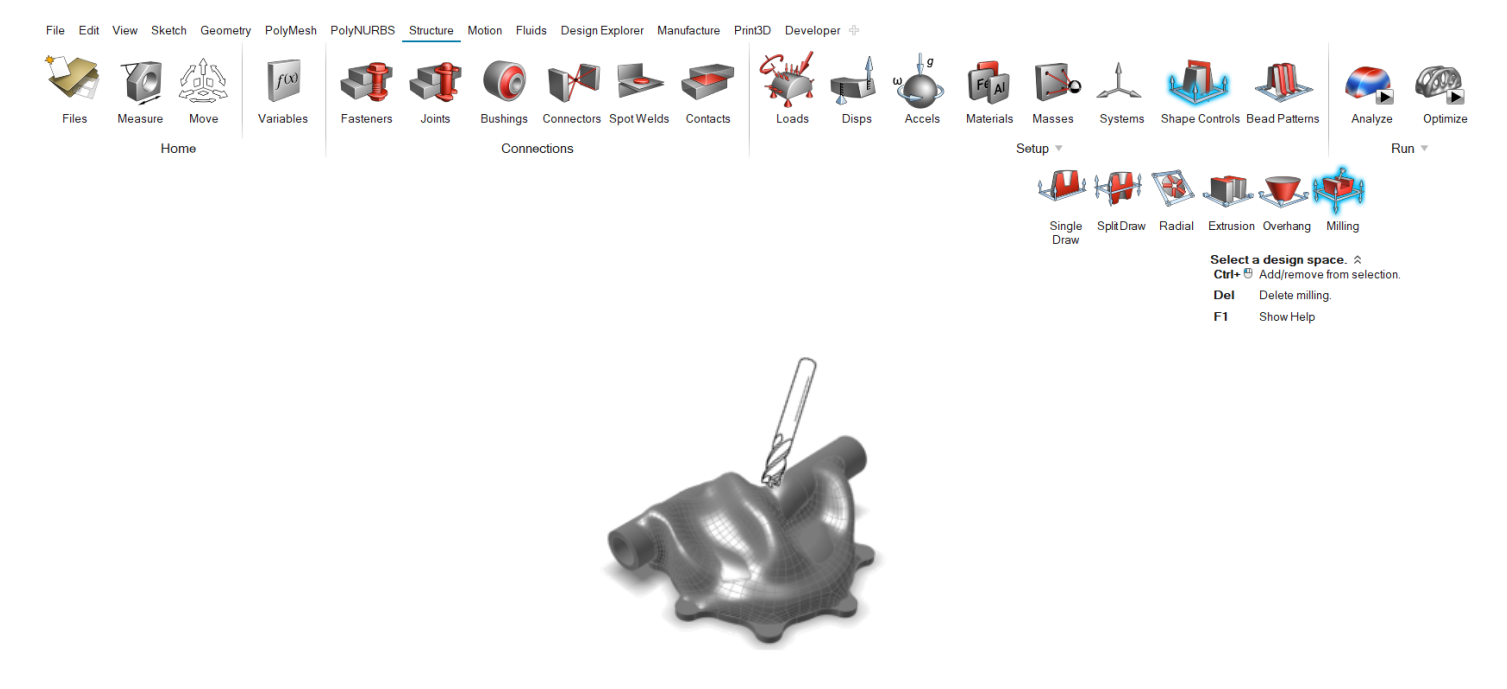

#### **Ricerca contatti SimSolid per solidi**

È stato incorporato l'algoritmo di contatto SimSolid per velocizzare la ricerca dei contatti e supportare coppie di parti.

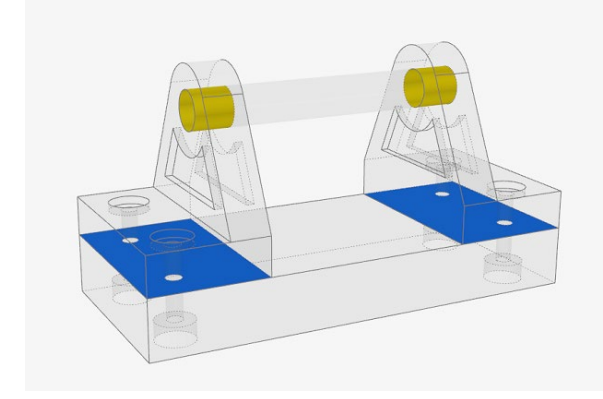

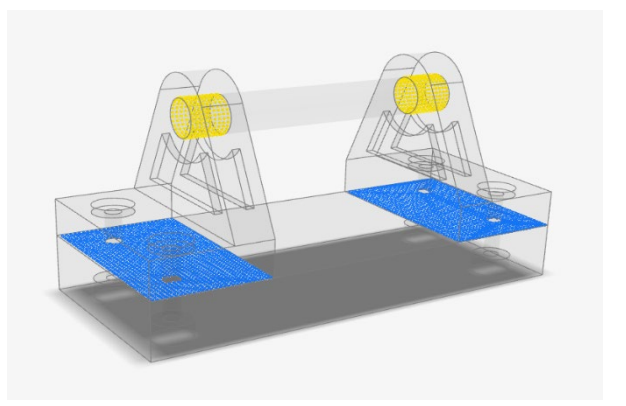

*Vecchio Nuovo*

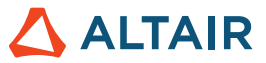

#### **Aggiunta del pretensionamento dei bulloni all'analisi SimSolid**

SimSolid supporta ora il pretensionamento dei bulloni, consentendo di ottenere risultati più precisi all'interno dei bulloni.

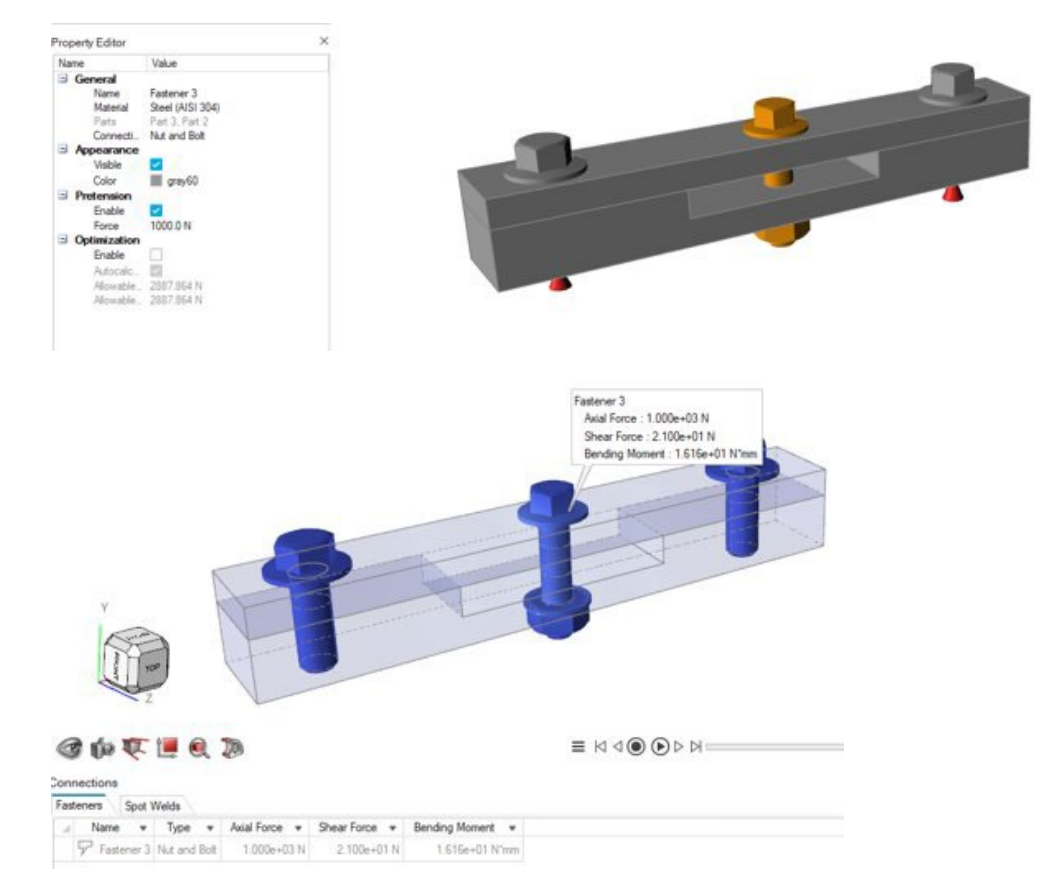

#### **Applicazione delle condizioni al contorno agli elementi della mesh**

È ora possibile applicare le condizioni al contorno alle parti della mesh da modelli STL ed eseguire analisi in SimSolid. Vengono inoltre calcolati i contatti per modelli mesh o misti CAD/mesh.

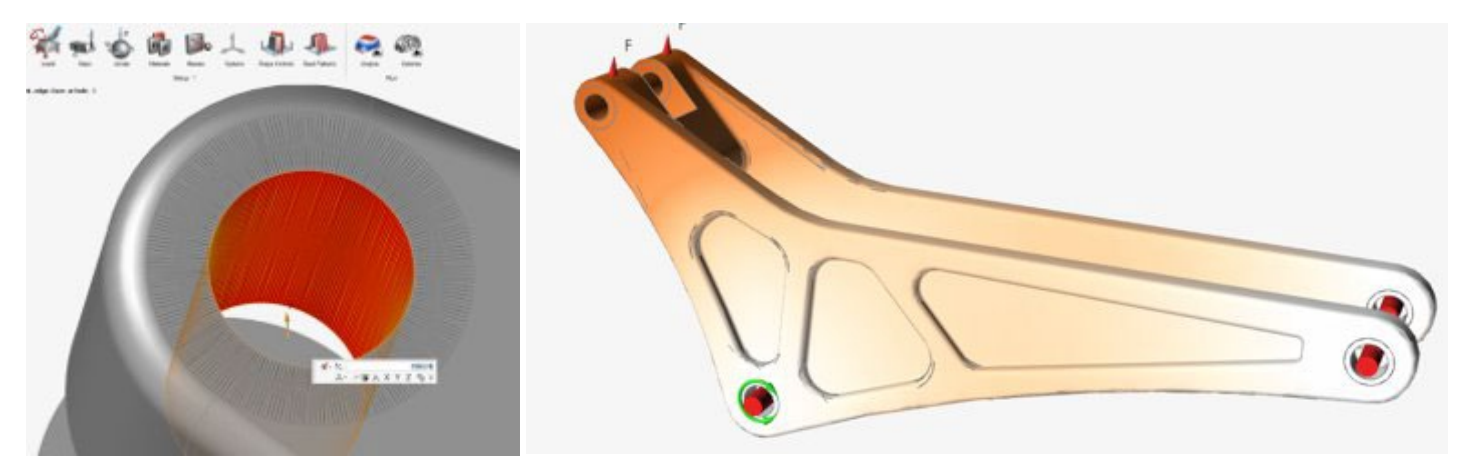

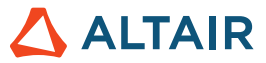

#### **Applicazione di boccole ancorate a elementi in più parti per OptiStruct**

È ora possibile applicare boccole ancorate a elementi in più parti per OptiStruct. Ciò consente di creare le condizioni per più connessioni per i modelli OptiStruct.

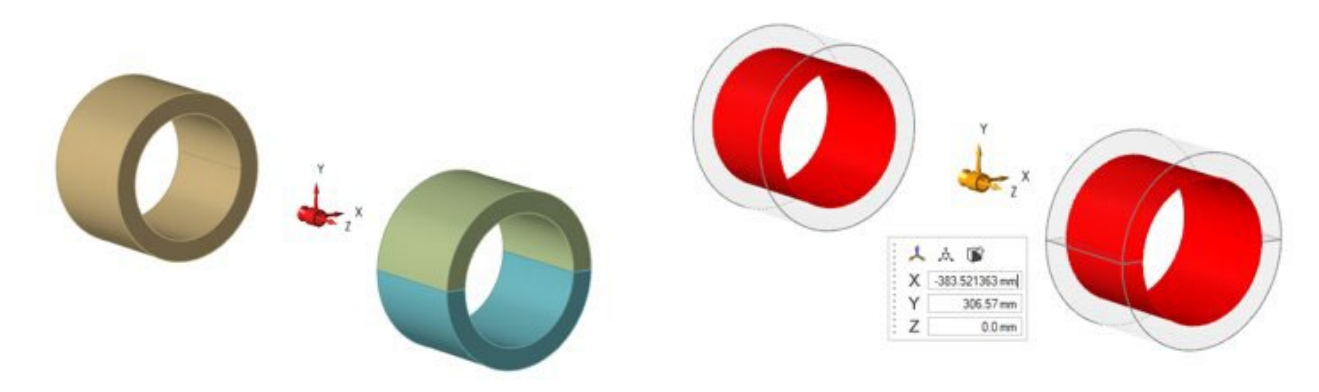

### PolyMesh

#### **Strumenti Riempi e Converti rimossi**

Gli strumenti Riempi e Converti sono stati rimossi in quanto le funzionalità di riempimento e conversione, migliorate e avanzate, sono ora disponibili tramite la modellazione implicita.

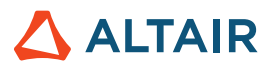

# Produzione

#### **Miglioramenti apportati all'analisi di porosità**

- L'analisi di porosità ora supporta i file .stl.
- Il menu Materiali include ora l'intera libreria dei materiali, incluse le leghe.

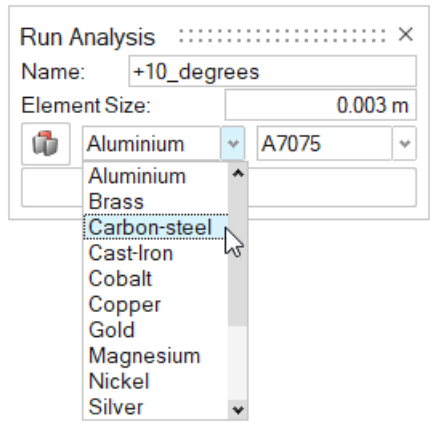

• I risultati includono una gamma più ampia di tipi di risultato.

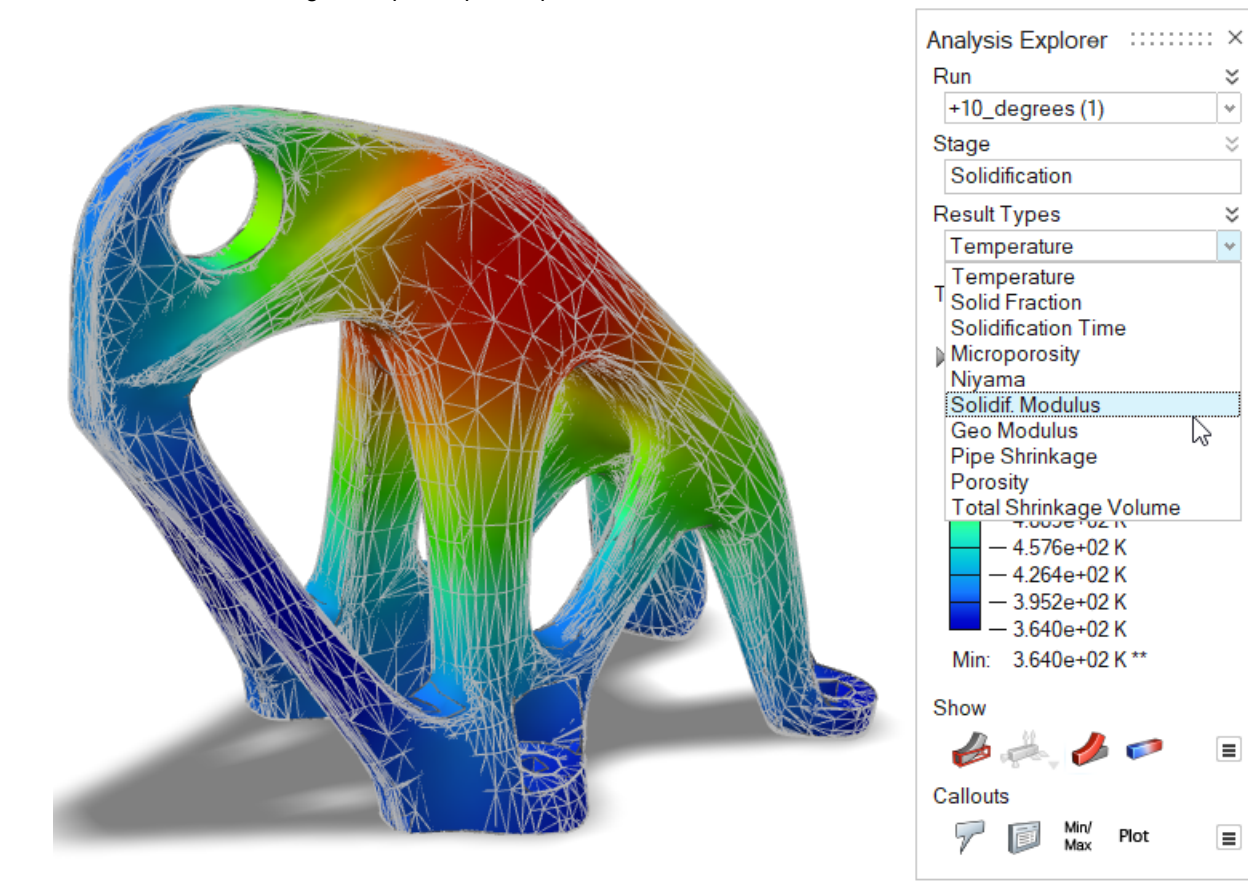

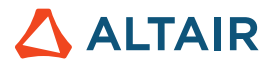

# Stampa 3D

#### **Finestra Materiali**

La finestra Materiali include ora una scheda per le proprietà della polvere, tra cui Conducibilità, Densità e Calore specifico.

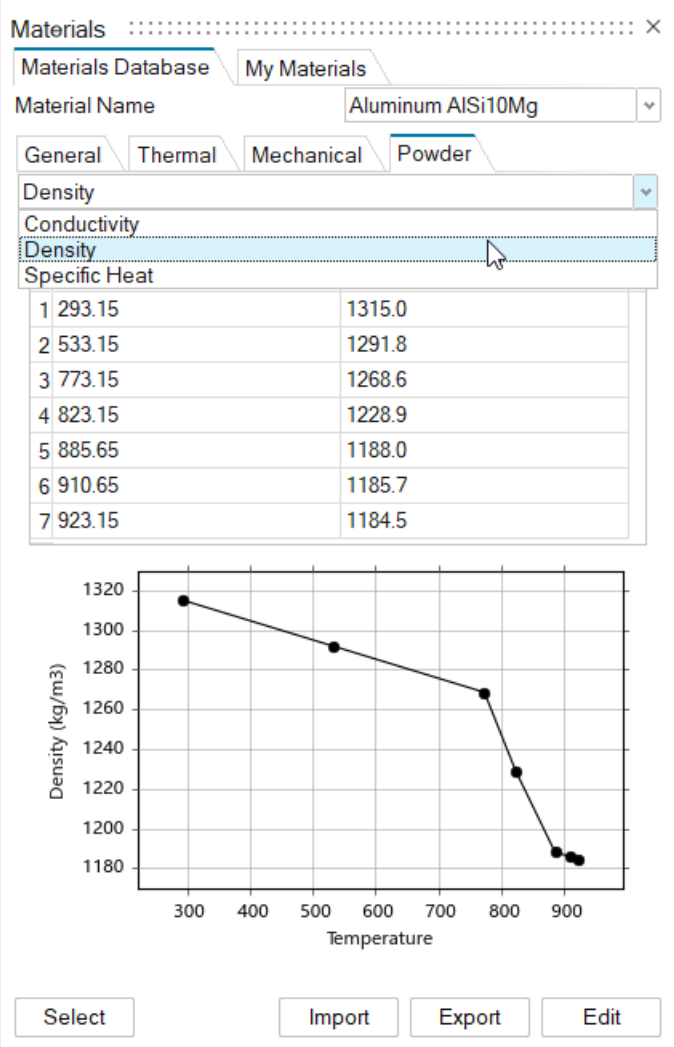

### **Generale**

#### **Strumento Visualizza migliorato**

Lo strumento Visualizza è stato migliorato e ora include lo stato di visualizzazione di tutti gli oggetti del modello, come parti, carichi, fissaggi e sezioni.

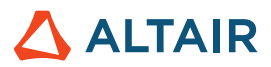

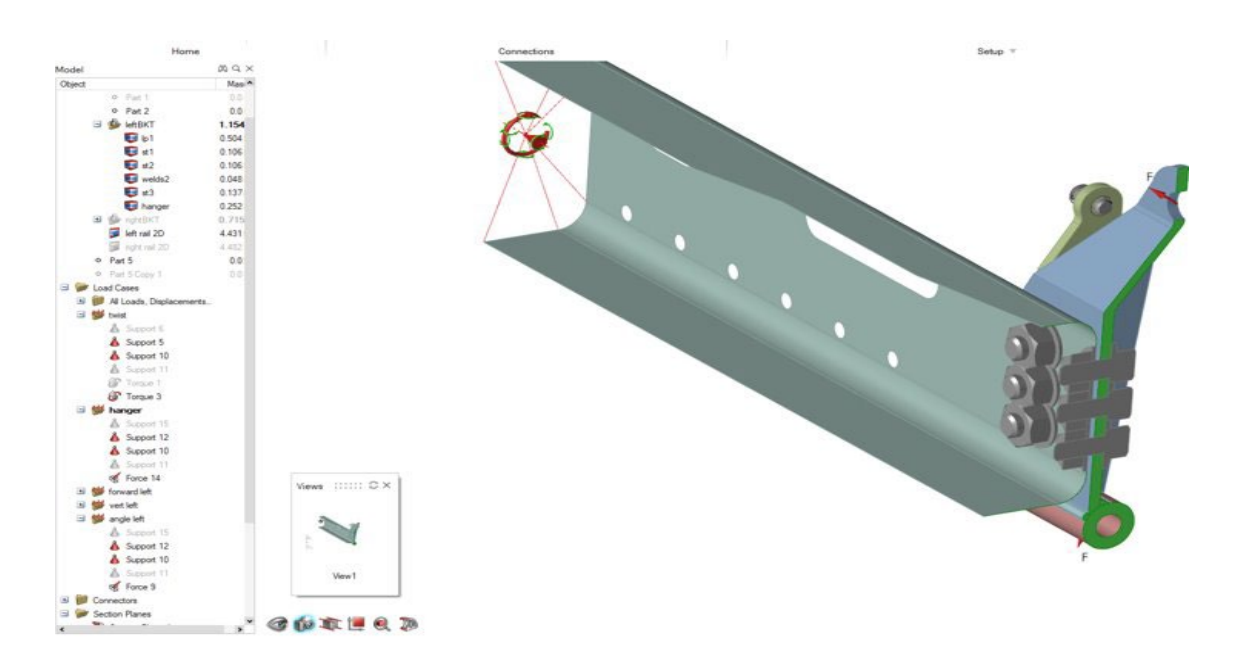

#### **Piani delle sezioni**

È ora possibile creare una sezione su una selezione di parti senza influire sulle altre. È possibile usare questa funzionalità insieme agli strumenti Visualizza e Report per automatizzare i flussi di lavoro della documentazione.

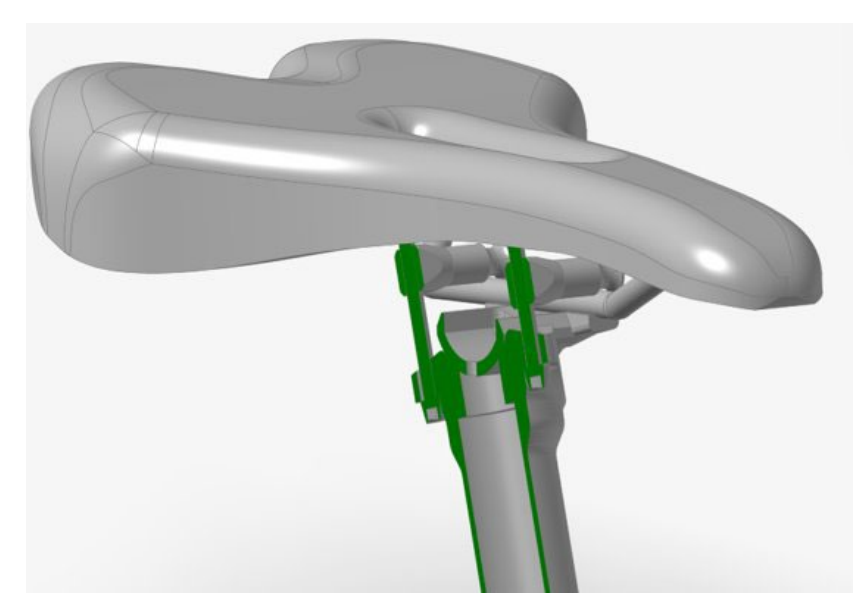

#### **Importazione di file .3mf**

È ora possibile importare file .3mf in Inspire.

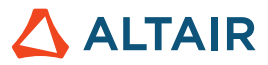

#### **Funzionalità di importazione migliorata per Gestione variabili**

Durante l'importazione le variabili vengono unite a tutte quelle esistenti per impostazione predefinita. Per cancellare le variabili esistenti durante l'importazione, nella finestra di dialogo Gestione variabili, selezionare **Cancella variabili durante l'importazione** nel menu hamburger.

### Design Explorer

#### **Supporto per Linux**

Design Explorer è ora supportato in Linux.

- SUSE Linux Enterprise Server 15 SP3
- Red Hat Enterprise Linux 8.4/Oracle Linux 8.4 o successiva

#### **Estrazione delle risposte non del solutore**

È ora possibile eseguire un'esecuzione quando sono presenti solo risposte del modello e nessuna risposta del solutore.

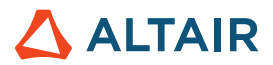

# **Movimento**

#### **Profili multi-segnale**

Con questa nuova aggiunta ai tipi di ingresso nell'Editor profilo, è possibile creare profili di input complessi che includono più segnali nello stesso input. In precedenza, gli input erano limitati a singole funzioni, come Step, Step Sosta Step e sinusoidale, e per creare espressioni complesse era necessario scrivere manualmente le espressioni del solutore. Ora è possibile creare tali espressioni in modo semplice e veloce, usando un'interfaccia interattiva direttamente nell'Editor profilo.

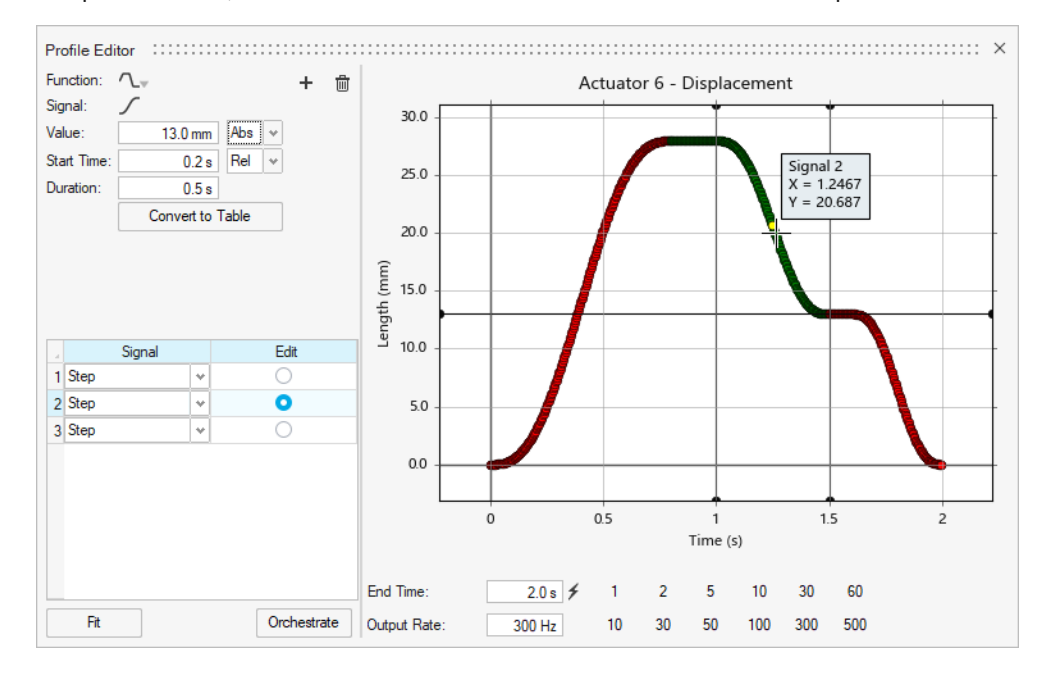

#### **Nuova grafica per i giunti**

I giunti non sono più rappresentati solo come superfici evidenziate, ma ora rappresentano più fedelmente il tipo di connessione fisica e i relativi gradi di libertà. La nuova grafica dei giunti è identica a quella usata da Altair MotionView.

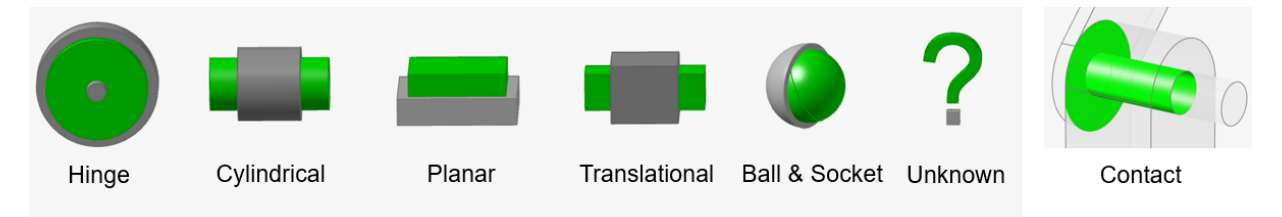

Selezionando la grafica di un giunto, viene visualizzato un manipolatore di dimensioni che consente di adattare le dimensioni visibili dell'icona.

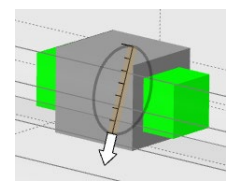

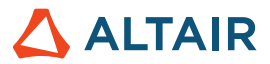

#### **Nuova opzione di creazione giunti**

È ora possibile creare giunti selezionando una o più parti singolarmente, quindi spostandosi gradualmente nel modello. In precedenza, per ridurre i tempi di ricerca di elementi giunto, era necessario nascondere tutte le altre parti e mostrare solo quelle correlate al giunto. Ora sulla barra guida sono disponibili due opzioni per la creazione di giunti: Tutte le parti e Seleziona parti.

Il funzionamento di Tutte le parti è identico a quello precedente, ma la funzione Trova non è più automatica. È necessario fare clic sul pulsante Trova per cercare il modello. Con Seleziona parti è ad esempio possibile selezionare due parti per visualizzare solo i candidati agli elementi giunto tra queste due parti. Ciò consente un approccio più graduale alla creazione dei modelli. Inoltre, evita lunghi tempi di ricerca di elementi giunto comuni.

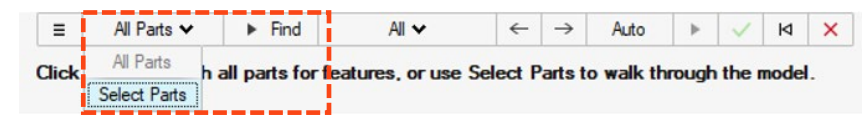

#### **Nuova opzione di modifica giunto**

È ora possibile modificare la posizione e l'orientamento del giunto usando uno strumento di spostamento integrato disponibile nella microfinestra del giunto. È disponibile anche l'opzione di ripristino. Il giunto può essere modificato in qualsiasi tipo, indipendentemente da quello creato da Inspire in base alla geometria rilevata.

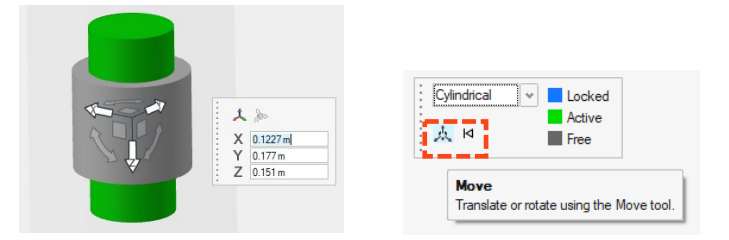

#### **Tabella elenco per i corpi flessibili**

È ora disponibile una tabella per i corpi flessibili. La tabella mostra uno schema organizzato dei parametri associati ai corpi flessibili, come Numero di modalità, Più veloce/Più accurato e altro ancora.

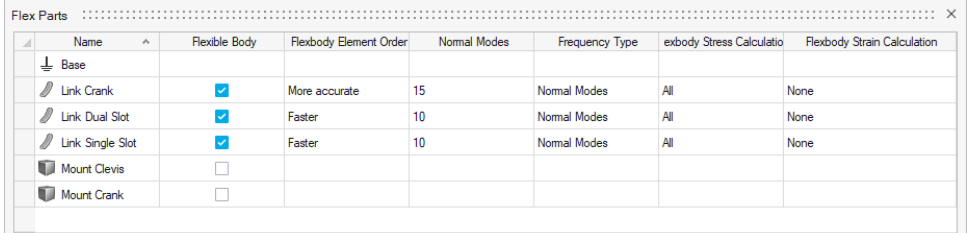

#### **Accesso a Cronologia esecuzioni**

I dati di Cronologia esecuzioni possono ora essere tracciati senza caricare un modello usando una nuova icona satellite temporanea che apre Gestione grafici. Dopo che un modello è stato caricato e risolto per la prima volta, l'icona viene sostituita da un segno di spunta blu. Quando l'icona si trasforma in un segno di spunta blu, è possibile accedere a Cronologia esecuzioni solo da Gestione grafici.

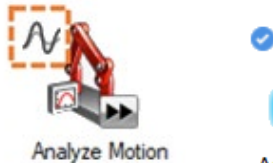

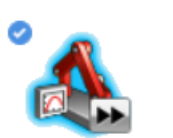

**Analyze Motion** 

#### **Miglioramenti nella creazione di mesh di corpi flessibili**

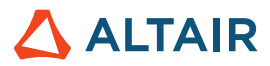

Sono stati apportati miglioramenti significativi per evitare errori di creazione di corpi flessibili.

### API Python

#### **Generale**

• Sono state aggiunte nuove API per la memorizzazione e il richiamo di viste.

#### **Geometria**

- Aggiunte funzionalità Nervatura: è ora possibile creare elementi a parete sottile dei modelli che migliorano la resistenza e l'integrità strutturale del progetto.
- Aggiunte funzionalità Estendi superficie: è ora possibile estendere la superficie fino a una curva o a un'altra superficie.
- Aggiunte funzionalità Curve di offset: è ora possibile eseguire l'offset delle curve a una distanza specifica dalla curva di origine.
- Aggiunte funzionalità Interseca curve: è ora possibile dividere curve o corpi reticolo che si intersecano in più curve, con la possibilità di combinarle in un'unica curva.
- Aggiunte funzionalità Estendi curva: è ora possibile estendere una curva 3D o un corpo reticolo.
- Aggiunte funzionalità Curva raccordo: è ora possibile creare una curva a forma libera che si unisce in una o più curve, superfici o spigoli esistenti.
- Aggiunte funzionalità Curva faccia: è ora possibile estrarre curve da una faccia nella direzione U o V.
- Aggiunte funzionalità Ritaglia e Dividi: è ora possibile rimuovere parte di una superficie o di un solido proiettandovi una curva profilo.

#### **Modellazione implicita**

• Sono state aggiunte API complete per la generazione e la modifica di componenti impliciti. È ora possibile modellare rapidamente forme complicate, irregolari e organiche.

#### **Strutture**

- Aggiunta di un'API per il vincolo di fresatura a 5 assi.
- Sono state aggiunte le API per lo strumento Report. Ora è possibile usarlo per creare report personalizzati.

### **Miglioramenti**

- Aggiunta degli spostamenti forzati su un foro cilindrico [IN-31780]
- Supporto API per lo strumento Estendi superficie [IN-31698]
- Aggiunta di un'opzione di importazione della geometria per supportare correttamente i nomi dei punti [IN-30298]
- Aggiunta della possibilità di aggiungere/rimuovere parti da Sezioni [IN-9456]
- Aggiunta del supporto per le variabili agli strumenti Partizione [IN-31142], Fillet spigoli [IN-31140], Curva NURBS [IN-31139], Curva elica [IN-31138], motivi di schizzo [IN-30905], Offset [\[IN-31144\]](https://jira.prog.altair.com/browse/IN-31144) e Semplifica geometria [\[IN-31141\]](https://jira.prog.altair.com/browse/IN-31141)
- Possibilità di usare lo strumento Estrai per estrarre linee e punti da linee e punti di riferimento [IN-30709]
- Possibilità di applicare controlli di forma Simmetria ed Estrusione nella stessa esecuzione di ottimizzazione [IN-30659]
- Le boccole ancorate possono ora connettere più facce cilindriche tramite più parti [IN-30299]

### Errori risolti

- Inspire non esegue più il checkout di 30 unità di licenza per attivare l'interfaccia utente di Print3D [IN-33014, IN-32940]
- Corretto l'arresto anomalo di File Nuovo dopo l'isolamento della parte nel contesto di simulazione quando il modello contiene misure [IN-33386]
- Corretto un arresto anomalo durante l'apertura di un file contenente una parte PolyNURBS [IN-31381]
- Corretto un arresto anomalo durante l'apertura di un file contenente dati danneggiati da un file della versione 2022.2 [IN-33087]
- Corretta una nota ignorata con elementi di secondo ordine [IN-32845]
- Corretta la dicitura giapponese [IN-32392]
- Corretto il mancato rilevamento del contatto dopo la lettura della geometria con errori di superficie [IN-32326]
- Corretto un arresto anomalo durante il salvataggio di un file con un nome diverso [IN-32121]
- Corretto lo spostamento del centro della vista del modello durante la rotazione [IN-31374]
- Corretto ViewCube per la modalità Scuro [IN-30643]
- Corrette le traslazioni di importazione file STEP [IN-31130]
- Corretta la mancata applicazione delle forze perpendicolarmente alle facce [IN-31713]
- Corrette le boccole ancorate per l'analisi modale [IN-30848]
- Corretta la risposta assiale e il taglio del fissaggio [IN-29631]

### Errori noti

- Problemi di pre-evidenziazione nei risultati post-elaborazione [IN-24980]
- Selezione di spigoli aggiuntivi in seguito alla modifica del fillet dello spigolo [IN-27932]
- Comparsa di spigoli nascosti in numerosi strumenti [IN-32396]
- Possibilità di selezionare ancora alcuni snap "nascosti" con Snap a visibile [IN-33450]
- Visualizzazione errata di ViewCube quando si usa la scheda grafica AMD [IN-32550]
- Nessun effetto sulla visualizzazione quando si assegna un materiale e si abilita Rendering rapido nella scheda Stampa 3D [\[INP-2092\]](https://jira.prog.altair.com/browse/INP-2092)
- Quando le unità del modello sono impostate su MMKS, i risultati di Autoanalisi sono graficamente errati. Tuttavia, i risultati numerici di Modo sono corretti. Per il momento, gli utenti possono eseguire un'autoanalisi usando le unità del modello MKS (in Preferenze). È anche possibile usare le unità del modello MMKS e quindi aprire il file .H3D risultante in HyperView. [IM-4658]
- I flag Min/Max e i flag Nota all'interno del contesto di revisione risultati del corpo flessibile non vengono visualizzati quando si usano le unità del modello MMKS (in Preferenze). [IM-4952]
- I risultati dell'uscita di potenza non vengono scalati correttamente quando si usano le unità del modello MKS (in Preferenze). Per il momento si consiglia di usare le unità del modello MMKS quando si cercano risultati dell'uscita di potenza per motori e attuatori. [IM-4916]
- Quando si caricano i risultati di Analizza parte da versioni precedenti, il tempo di caricamento dei risultati potrebbe aumentare. Verrà visualizzato un messaggio di avviso che include l'opzione per procedere con il caricamento o annullare l'operazione, nel caso in cui potrebbe risultare più rapido eseguire un nuovo comando Movimento + Analizza parte. [IM-4940]

**ALTAIR** 

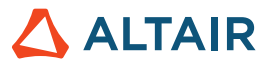

# **Altre informazioni su Inspire**

È possibile ottenere altre informazioni sulle funzionalità nuove ed esistenti di Inspire utilizzando le risorse seguenti:

#### Assistenza utenti nell'applicazione

Inspire fornisce due tipi di assistenza utenti. Le **descrizioni dei comandi migliorate** vengono visualizzate passando il puntatore su icone e altre funzionalità. Queste descrivono l'operazione svolta dallo strumento.

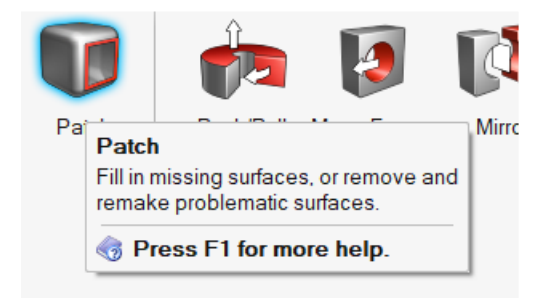

La **guida al flusso di lavoro** viene visualizzata quando si seleziona uno strumento che apre una barra guida o una microfinestra di dialogo. Il testo informa l'utente sull'operazione successiva da svolgere.

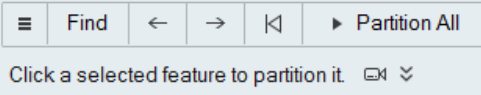

Fare clic su **vichili per visualizzare suggerimenti e tasti di scelta rapida. Alcuni strumenti includono anche un video** 

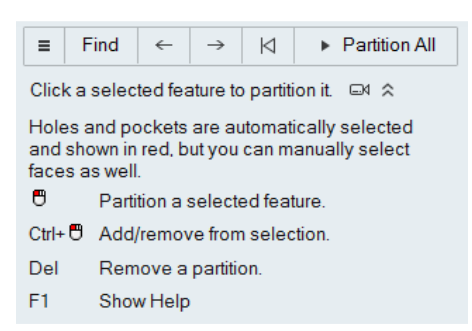

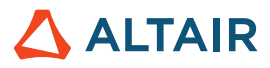

### Guida offline e online

Premere F1 o selezionare File > Guida > Guida per accedere alla guida in linea.

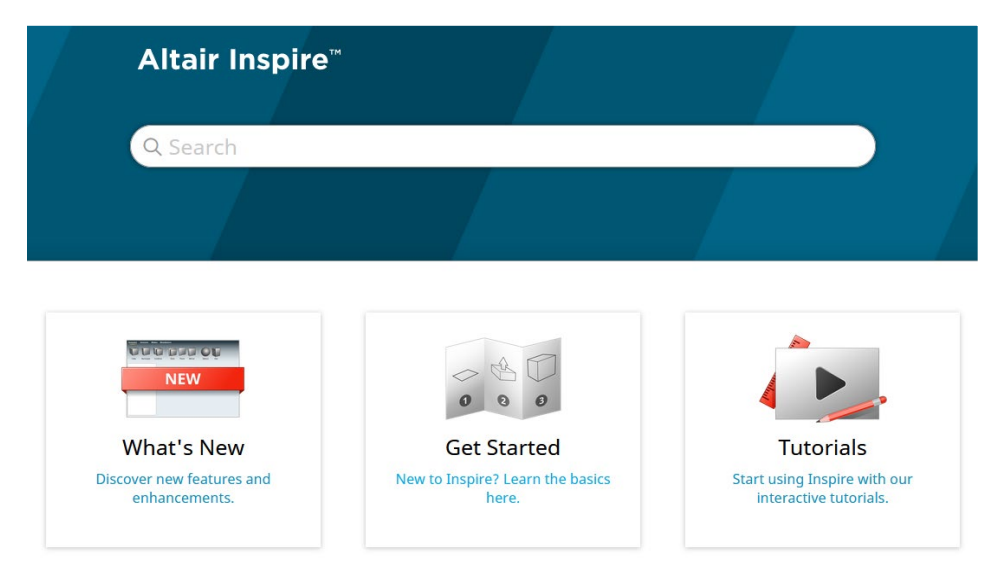

Per scaricare una versione offline, selezionare **File > Guida > Scarica Guida offline**. Per il download è richiesta la connessione a Internet.

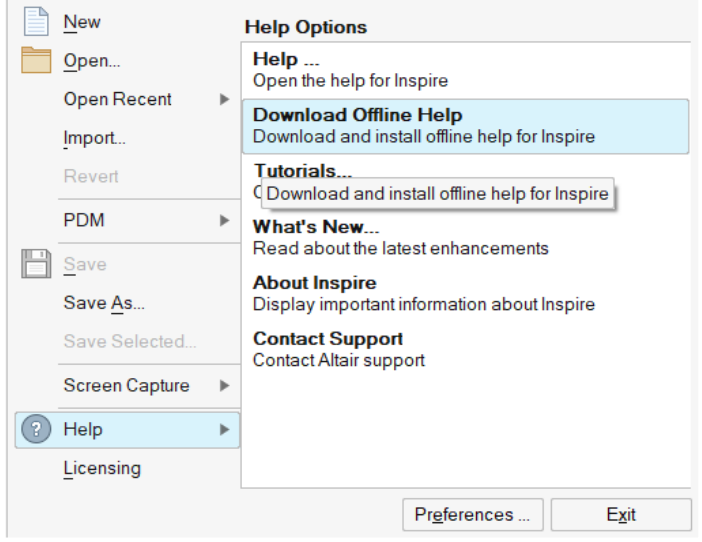

#### Lingue supportate

La lingua dell'interfaccia utente e della guida in linea può essere modificata in Preferenze in Spazio di lavoro > Lingua. Il testo dell'interfaccia utente è disponibile in inglese, cinese, francese, tedesco, italiano, giapponese, coreano, portoghese e spagnolo.

La guida in linea e offline è disponibile in inglese al momento del rilascio e in cinese, giapponese e coreano generalmente da 1 a 2 mesi dopo il rilascio. Se nelle Preferenze viene selezionata una lingua supportata per il testo dell'interfaccia utente ma non per la guida, viene visualizzata la guida in inglese. Allo stesso modo, se nella finestra di dialogo Scarica Guida offline viene selezionata una lingua non supportata, verrà invece scaricata la guida offline in inglese.